## **Getting started with Microsoft SQL Server 2008**

## **Management Studio**

Management Studio is going to be your frontend to Microsoft SQL Server, it's the tool you will use to issue commands and queries to the server and see the results. Management Studio has been installed on all lab computers and since the actual server is running on a separate machine you don't have to use the same computer all the time.

When you start Management Studio you should be greeted by a connection dialog. The server name should be:

**KURSMSSOL** 

For username and password you should use the account information you have received an email regarding (if you have not received this account information, please contact us).

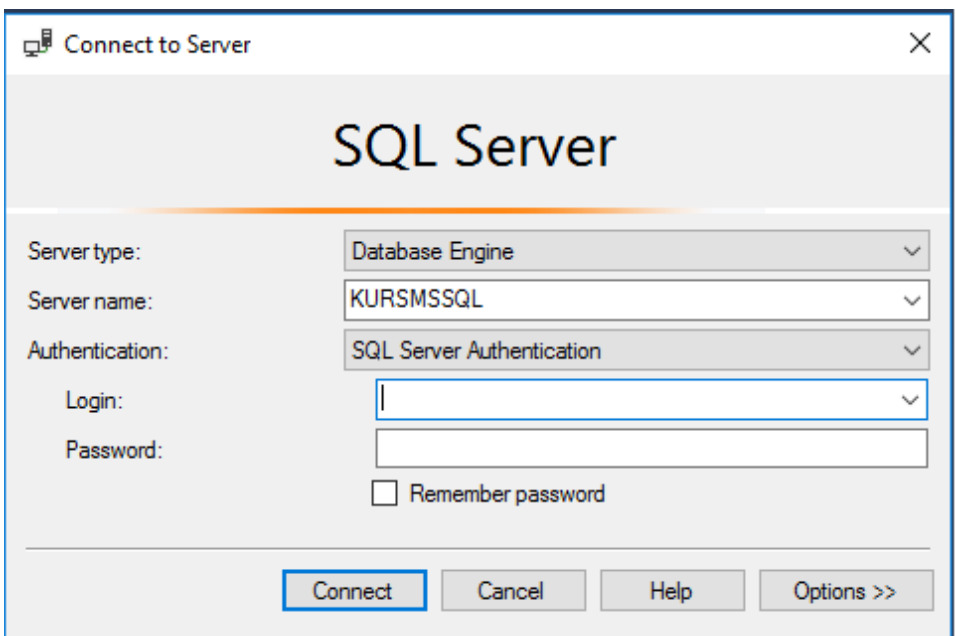

When you have connected you should be greeted by something similar to this:

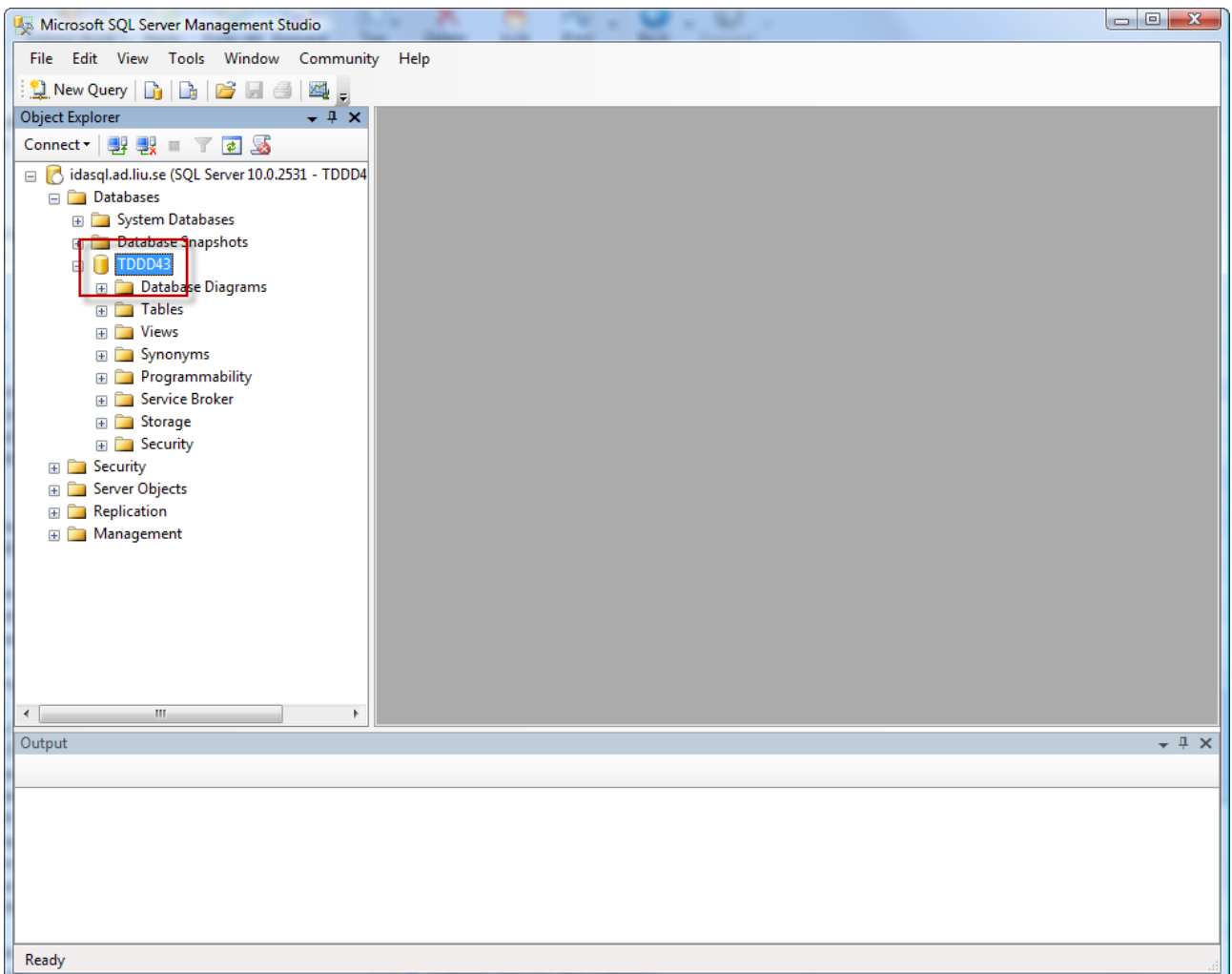

Here I have expanded the tree on the left side (in the *Object Explorer*) to expose the databases. If you want to start writing queries against your course database *TDDD43* you can simply select it (see marked area in screenshot), right-click and select *New Query*.

When a new query (script) is opened, Management Studio transforms into the following:

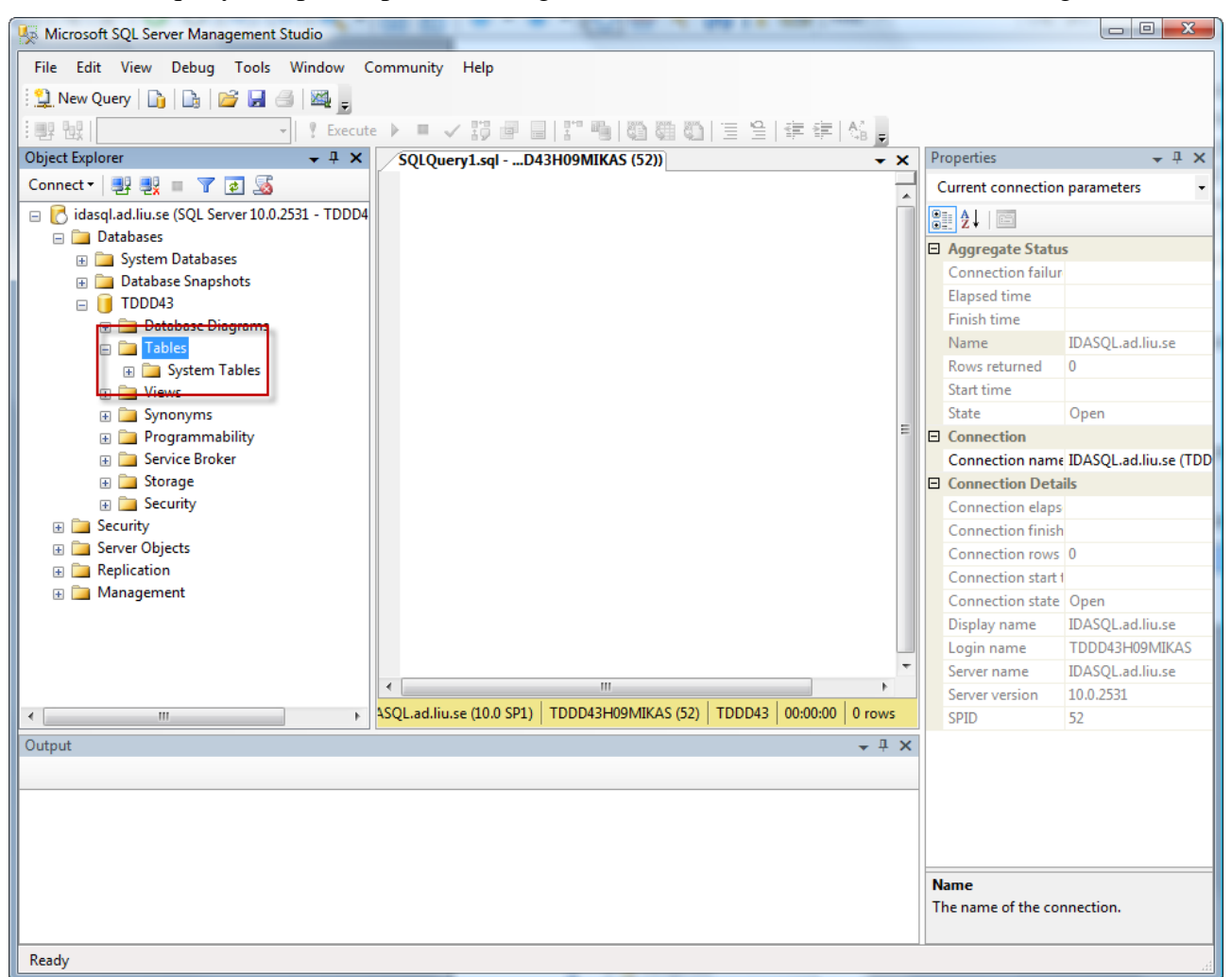

Notice the *Table*-part of the tree in the Object Explorer. It will show you the tables you have (right now I don't have any tables). When you do have user tables there, you can highlight them, rightclick, and choose between a number of different actions that can be taken on that table from a popup-menu that appears. It can be a useful complement to writing queries manually in some situations.

From here it's pretty straight forward. You write your queries in the query window that just opened. Management Studio performs on-the-fly error checking so you get immediate and automatic feedback. Execution is done by pressing the *Execute* button on the toolbar (also accessible through the menu or by pressing *F5*). If text has been selected in the active script then Management Studio will attempt to execute only that particular part, otherwise the entire script is run.

Single line comments are written using  $-$ , mulitline comments using  $/$ \* for opening and \*/ for closing.

By default, Management Studio displays results in a sort-of rendered fashion and if you want results as raw text, which is useful when they are to be used in a lab report or something like that, you can switch by going to the menu *Query->Results To ->*.

Don't forget to save your query files (scripts) so you can just open them next time and don't have to re-write any code!